For example, we connect the RunCam Split Mini to the UART 3 interface on the Flight Controller: connect the Flight Controller to the computer, then open the configurator software of the Flight Controller. (Open up the configurator that matches the firmware you are running, Betaflight Configurator for Betaflight, Cleanflight Configurator for Cleanflight). In the Peripherals column of the line UART3 (on the Ports tab), select RunCam Device and click Save And Reboot.

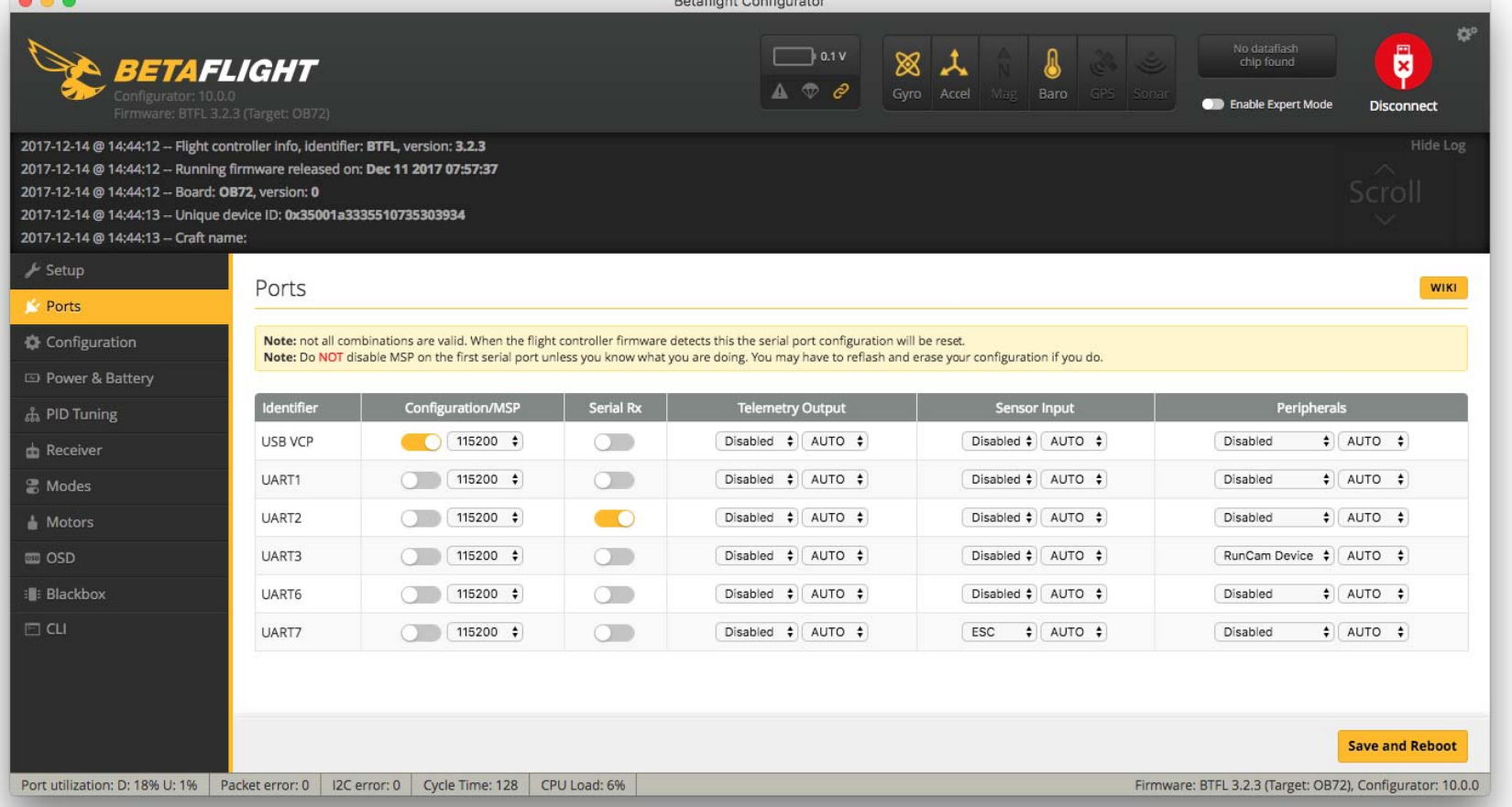

In the Flight Controller Configurator, navigate to the Modes tab. There are new CAMERA WI-FI, CAMERA POWER and CAMERA CHANGE modes

#### Assign any available channel to the function you need, for example:

- **·** CAMERA WI-FI: when in the OSD of the camera, this is used to confirm your selection. **·** CAMERA POWER: start/stop the video. When in the OSD of the camera, this is used to move to the next menu item.
- **·** CAMERA CHANGE MODE: switch among the two modes: video and OSD setting mode. When in the OSD of the camera, this will exit the menu

**·** Assign the AUX1 to the CAMERA WI-FI, range 1900-2100

**BETAFLIGHT** 

- **·** Assign the AUX2 to the CAMERA POWER, range 1900-2100
- **·** Assign the AUX3 to the CAMERA CHANGE MODE, range 1900-2100

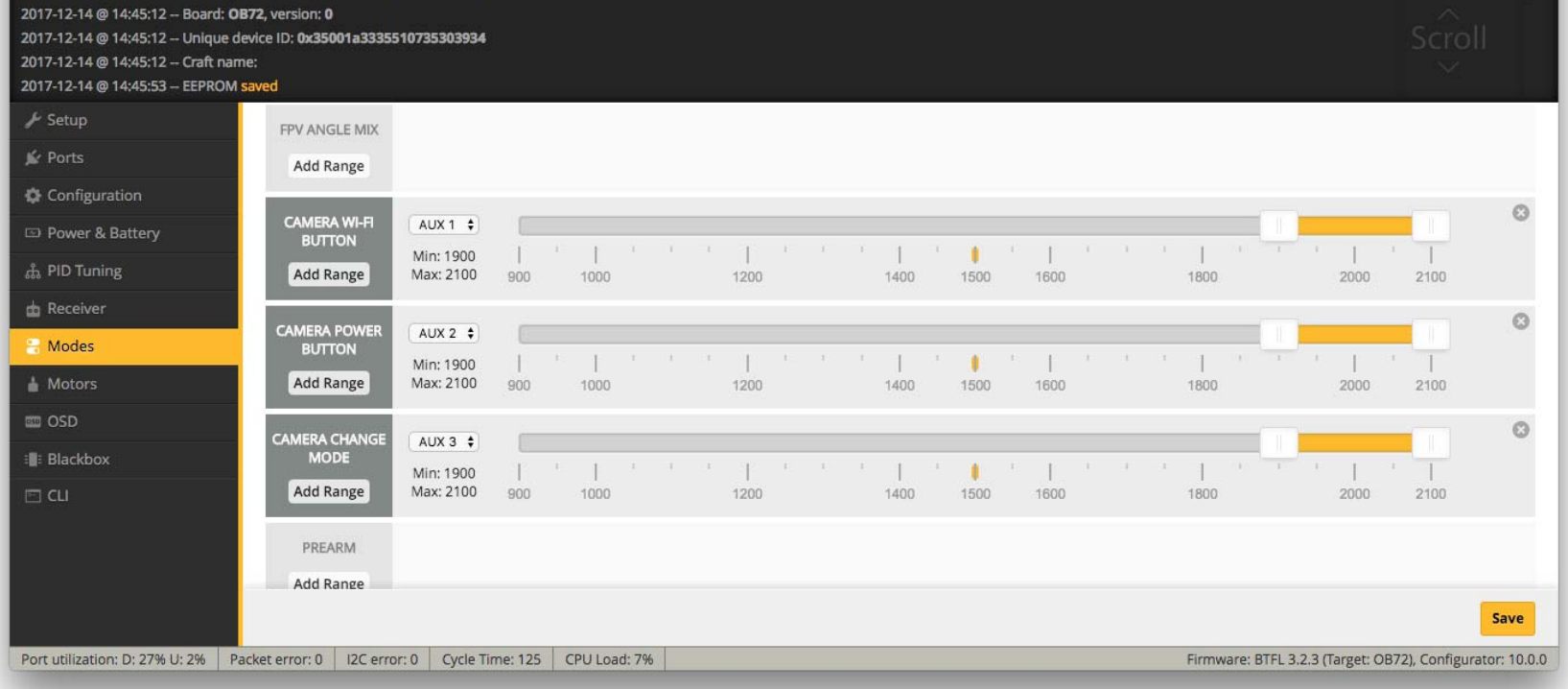

Betaflight Configurator

 $\Box$  0.1 V

⊗ ⊥

Please choose your Model on the controller, then access to the MIXER interface and assign the channel to the switch of the controller. Take opentx 2.2.0 for example, assign the channels CH5, CH6 and CH7 to SA, SB and SD respectively

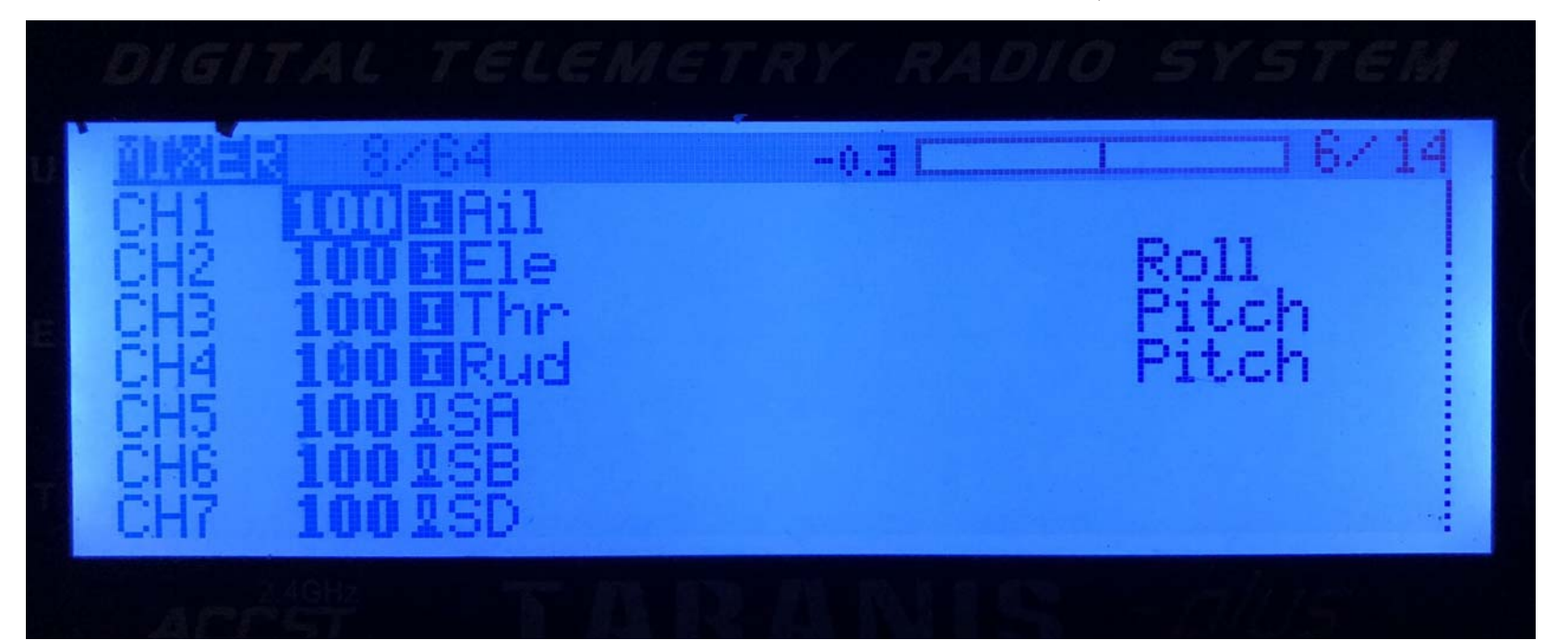

#### Power the Flight Controller and the RunCam Split Mini

- **·** Set the SA to the bottom, the camera starts/stops the video
- **·** Set the SD to the bottom, the camera switches among the two modes: video and OSD setting mode

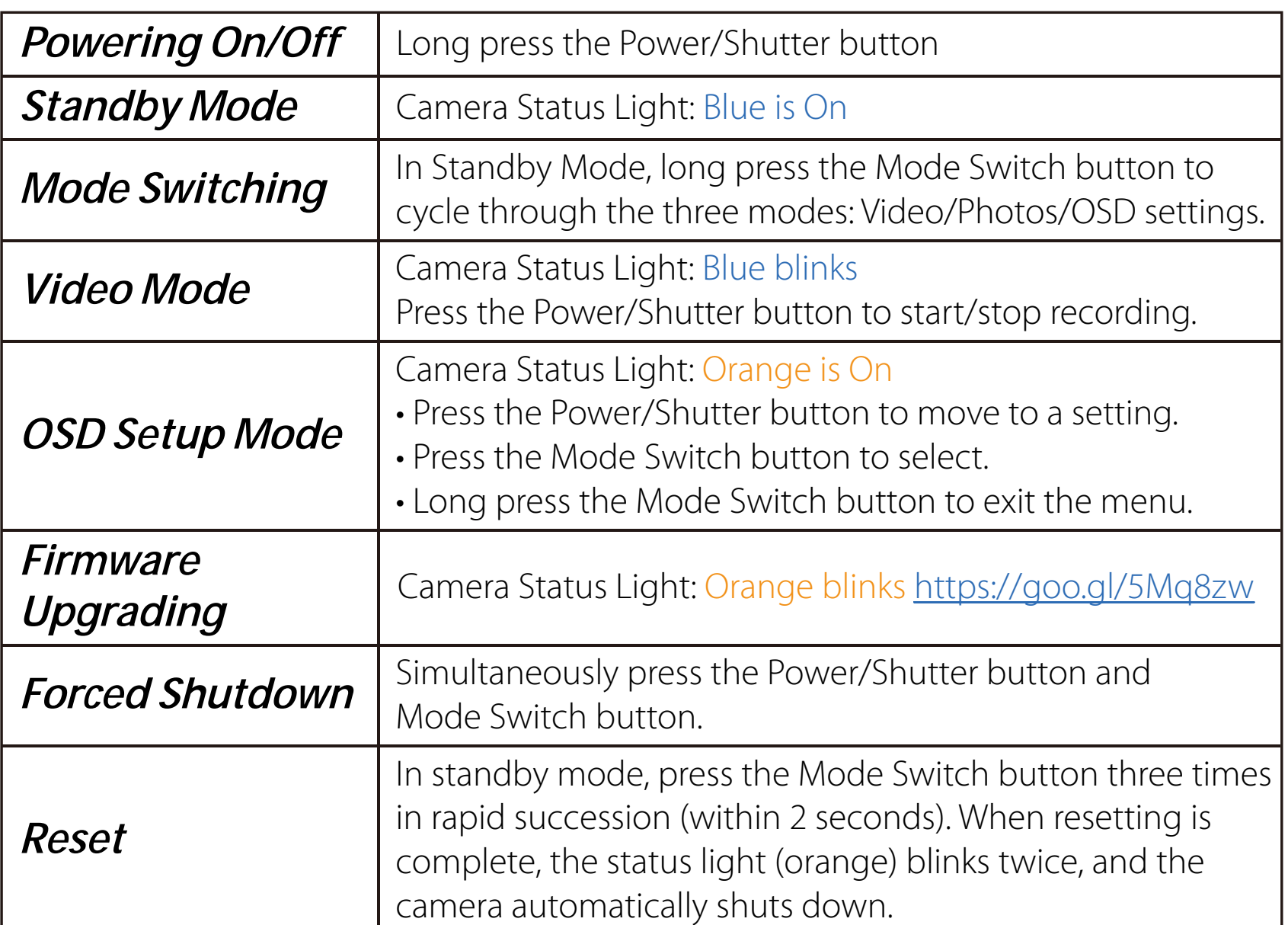

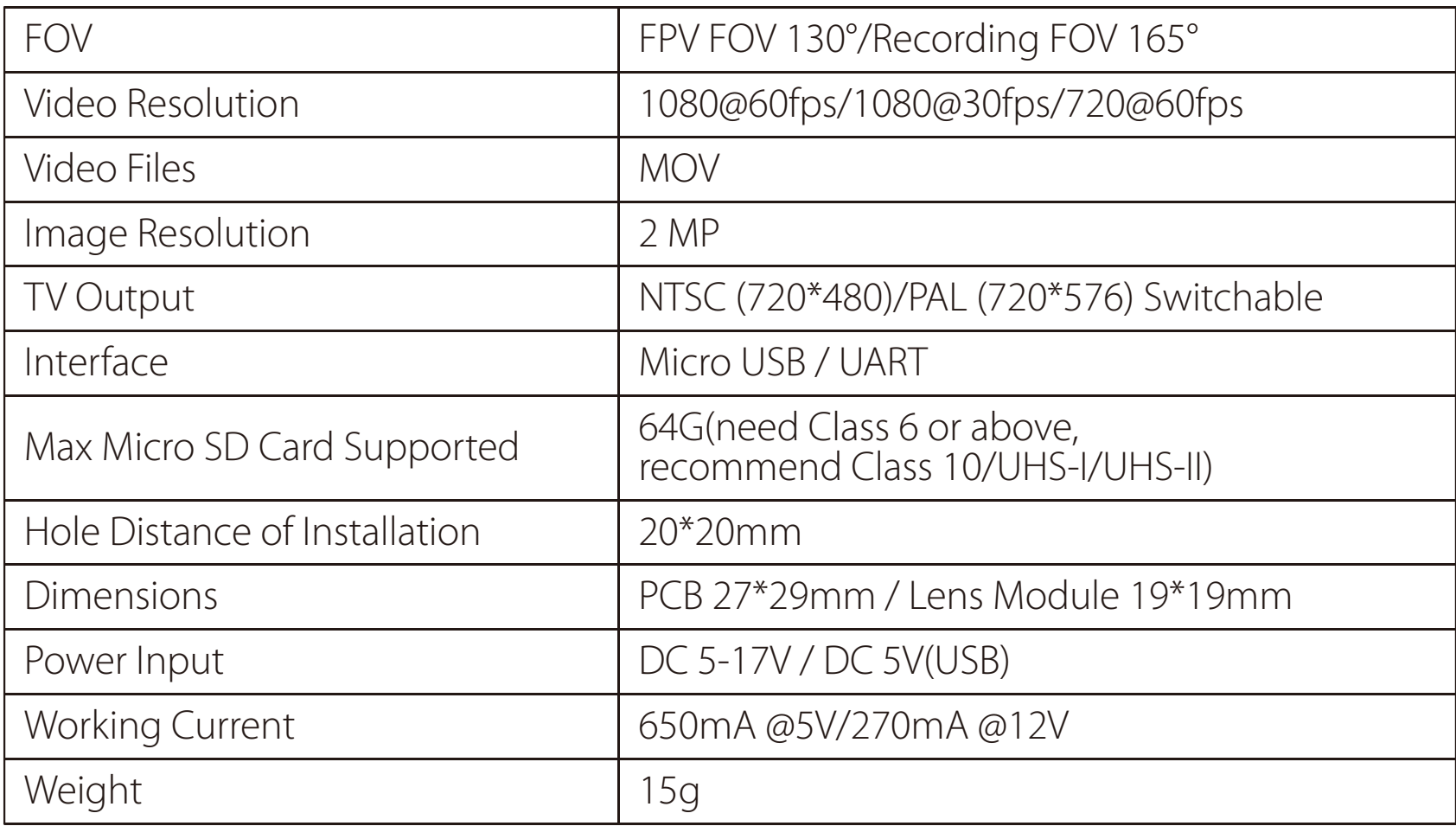

Capacity up to 64GB; Please use high speed cards(Class10/UHS-I/UHS-II)

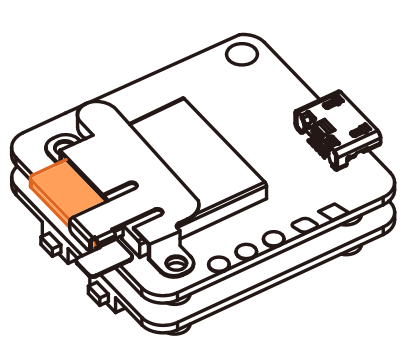

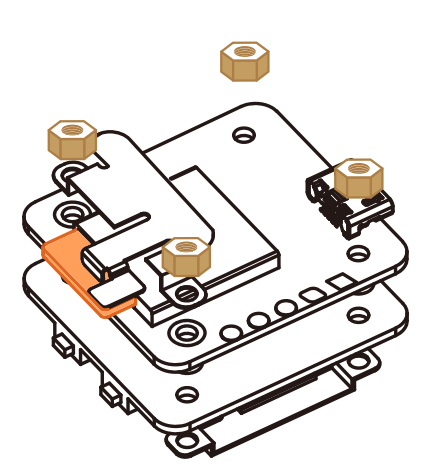

Please push the metal piece a little bit up with one hand like showed in above step 1 and then press the SD card(step 2) with another hand to let the card pop out.

## **E** Basic Camera Operation

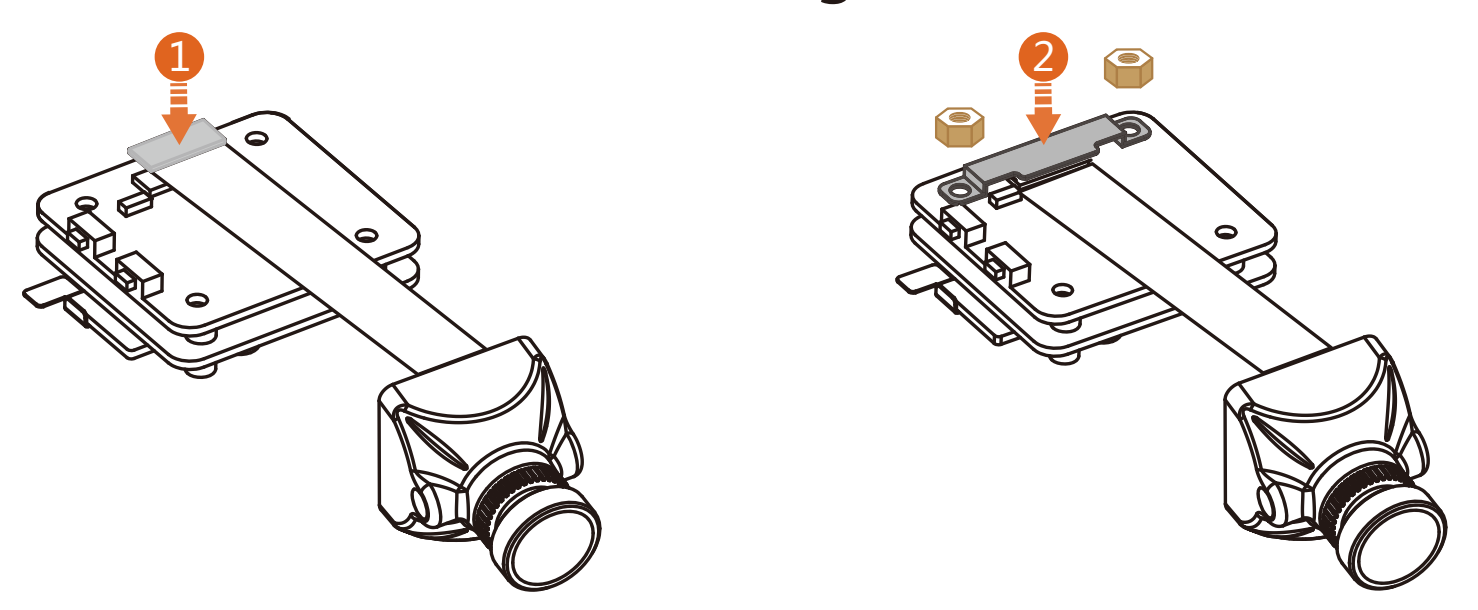

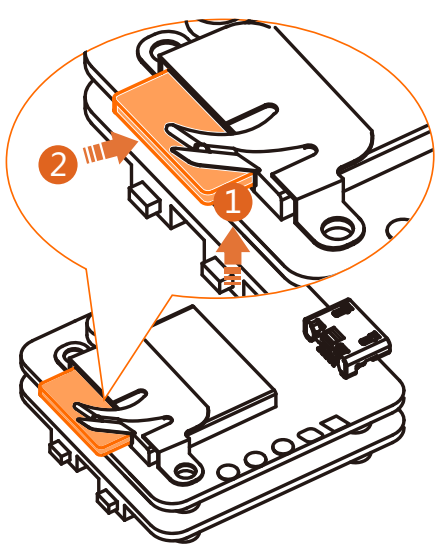

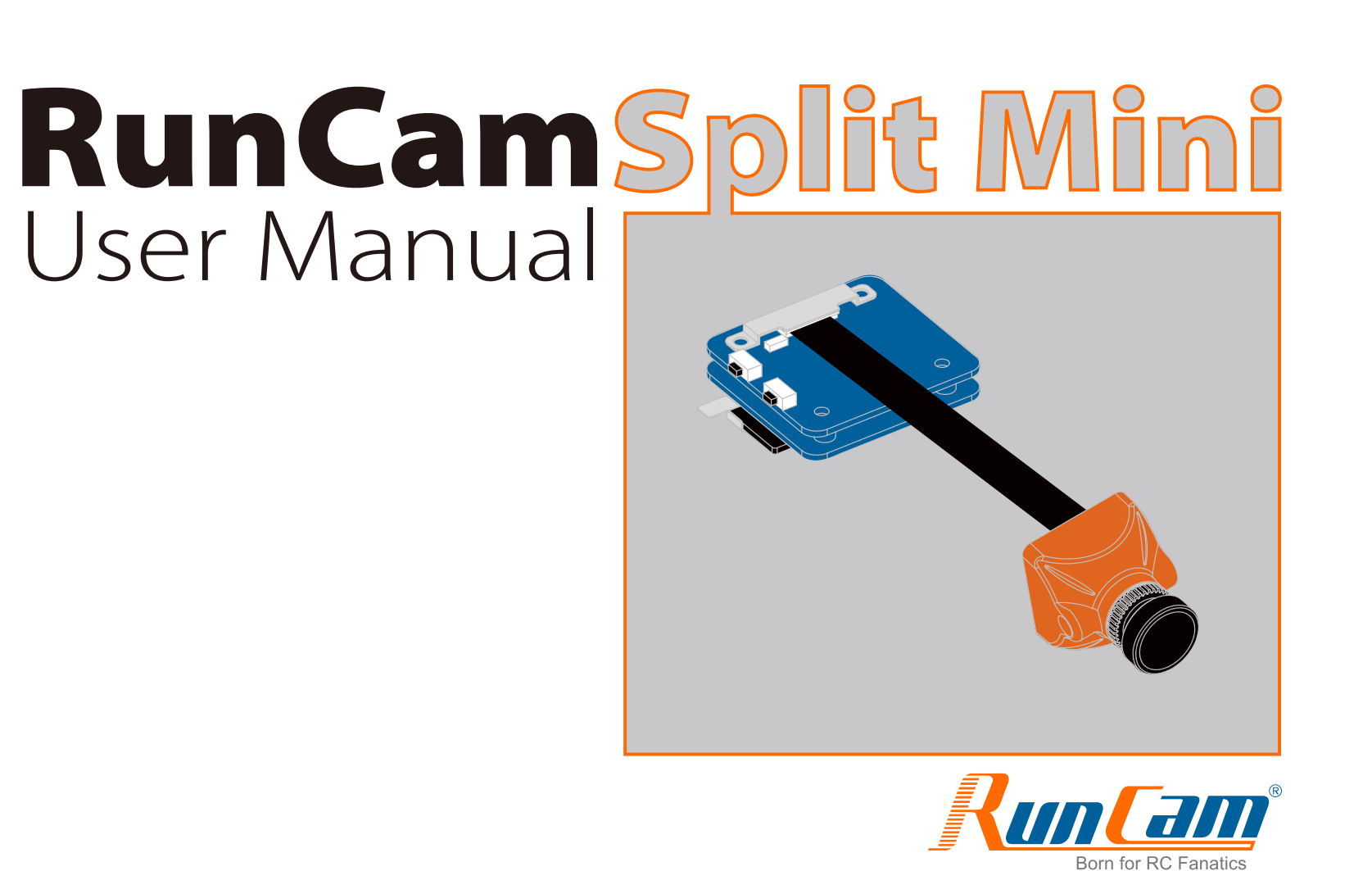

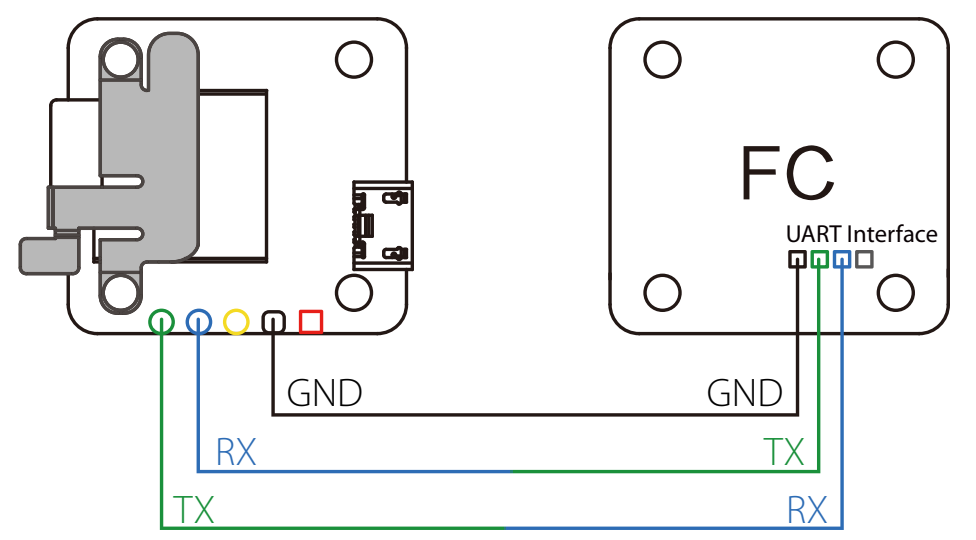

### ·**Instruction Diagram**

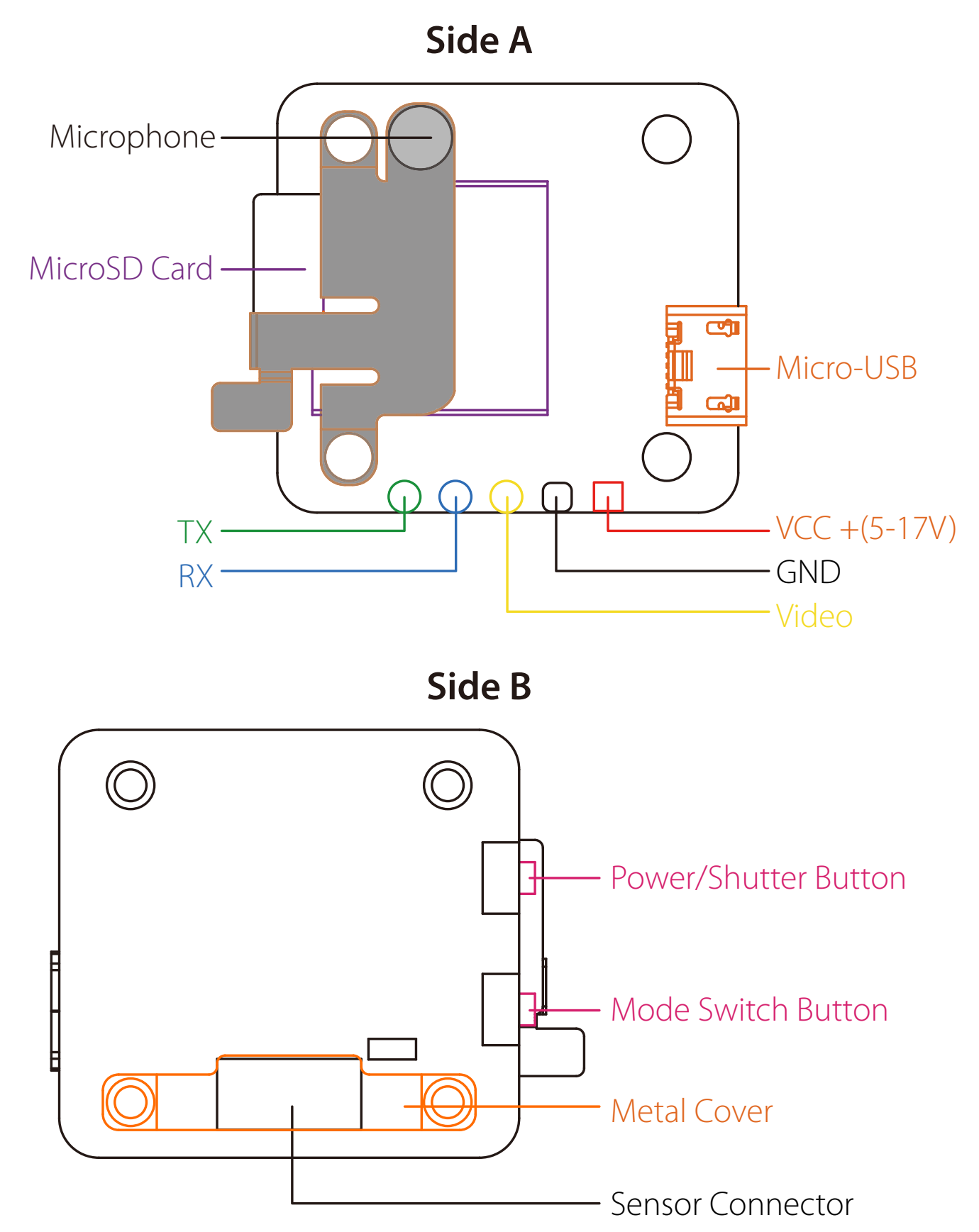

### ·**Installation Diagram**

## ·**Lens Module Connection Diagram**

## ·**Micro SD Card**

## ·**Transmitter Connection Diagram**

**Method One (Recommended):** connect by the soldering pads

# ·**Flight Controller Set**

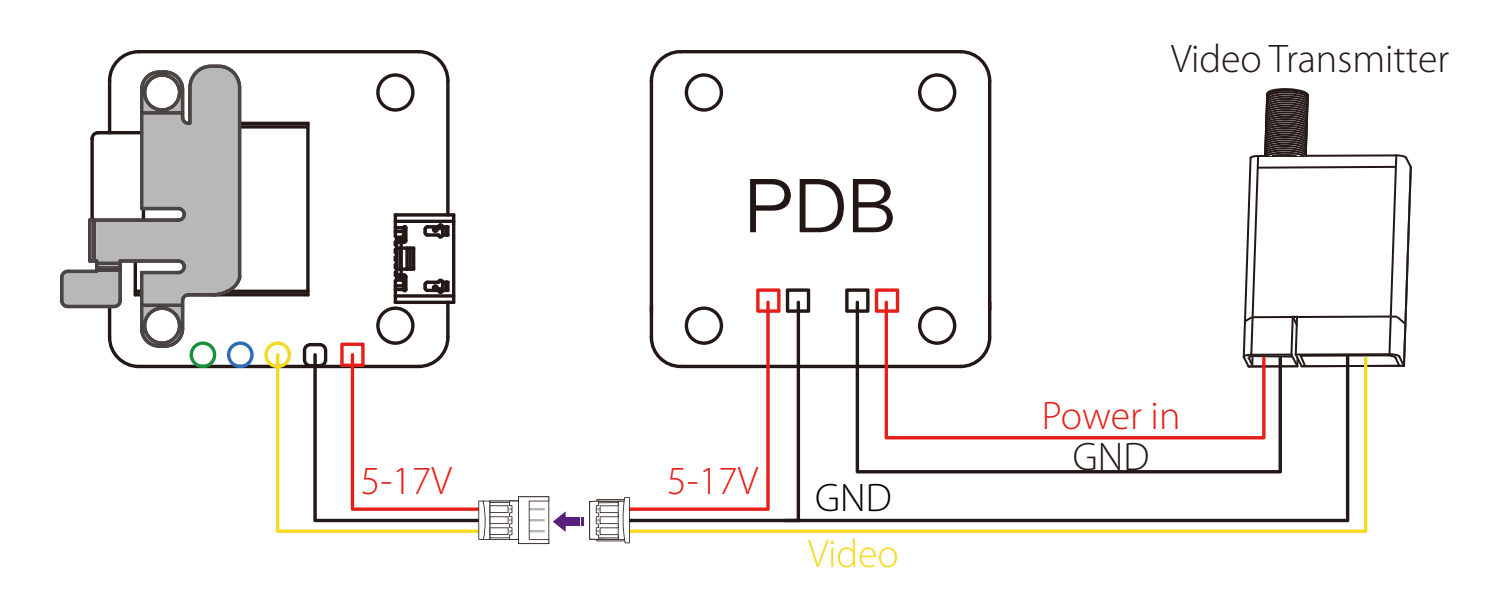

### ·**Technical Support**

Please visit: support.runcam.com

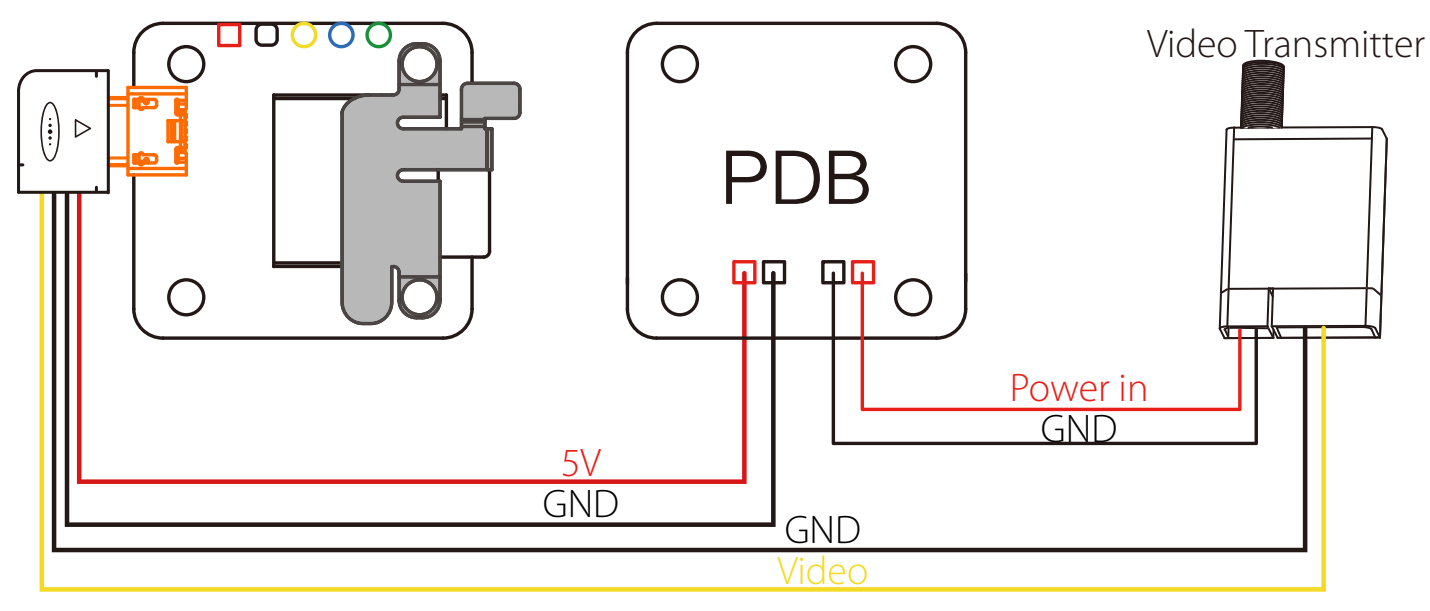

#### ·**Parameter**

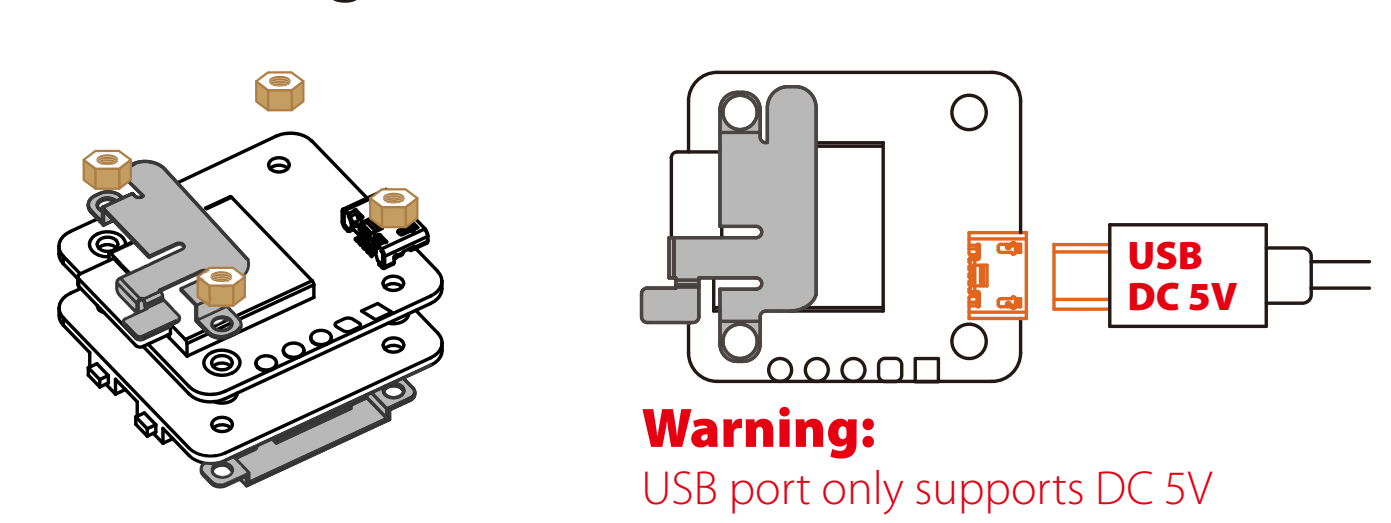

**Warning:** Please press the Metal Cover(showed above) to make sure the Sensor Connector fixed steadily.

**Method Two:** connect by the TV-out and power USB cable

**Warning:** USB port only supports DC 5V

#### *Preparation*

- **·** Firmware: CleanFlight (≥2.1.0) / BetaFlight (≥3.2.0)
- **·** Any available UART interface on the Flight Controller

### *1. Connect the RunCam Split Mini with the UART interface of the Flight Controller*

### *2. Make the Flight Controller recognize the RunCam Split Mini*

#### *3. Instructions of the functions of the camera and assigning transmitter channels to them*

### *4. Assign the channel to the switch of the controller*

#### *5. Test*